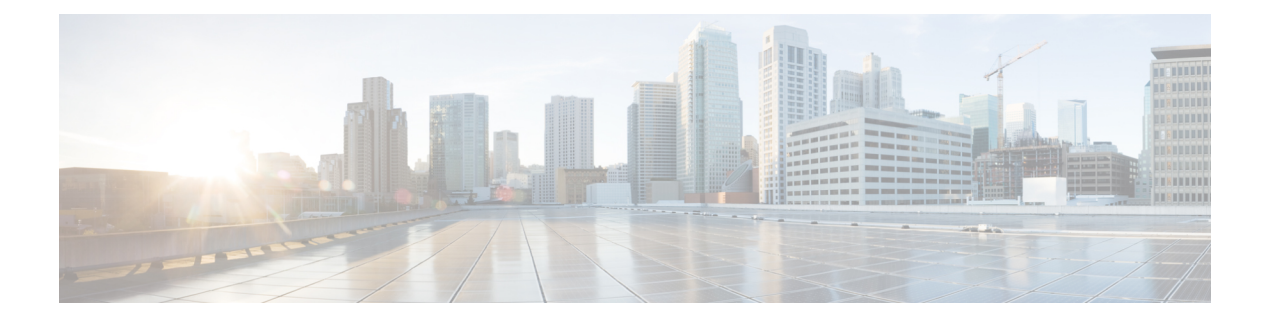

# **Configuring Modular QoS Congestion Management**

This chapter covers the following topics:

- Congestion [Management](#page-0-0) Overview, on page 1
- [Class-based](#page-1-0) Weighted Fair Queueing, on page 2
- [Low-Latency](#page-3-0) Queuing with Strict Priority Queuing, on page 4
- Overhead [Accounting,](#page-7-0) on page 8
- Traffic [Shaping,](#page-9-0) on page 10
- Burst Size for [Port-Level](#page-12-0) Shaper, on page 13
- Traffic [Policing,](#page-18-0) on page 19
- Shared [Policer,](#page-30-0) on page 31
- Prioritize Traffic during [Oversubscription,](#page-34-0) on page 35
- References for Modular QoS Congestion [Management,](#page-37-0) on page 38

# <span id="page-0-0"></span>**Congestion Management Overview**

Congestion management features allow you to control congestion by determining the order in which a traffic flow (or packets) is sent out an interface based on priorities assigned to packets. Congestion management entails the creation of queues, assignment of packets to those queues based on the classification of the packet, and scheduling of the packets in a queue for transmission.

The types of traffic regulation mechanisms supported are:

- [Class-based](#page-1-0) Weighted Fair Queueing, on page 2
- [Low-Latency](#page-3-0) Queuing with Strict Priority Queuing, on page 4
- Traffic [Shaping,](#page-9-0) on page 10
- Traffic [Policing,](#page-18-0) on page 19

# <span id="page-1-0"></span>**Class-based Weighted Fair Queueing**

Class-based Weighted Fair Queueing (CBWFQ) allows definition of traffic classes based on customer match criteria. With CBWFQ you can define traffic classes and assign guaranteed amount of minimum bandwidth to them. CBWFQ also allows for a strict priority queue for delay-sensitive traffic.

## <span id="page-1-1"></span>**Bandwidth Remaining**

The CBWFQ algorithm derives the weight for each class from the bandwidth remaining value allocated to the class. The **bandwidth remaining** option specifies a weight for the class to the CBWFQ . After the priority-queue is serviced, the leftover bandwidth is distributed as per bandwidth remaining ratio (BWRR) or percentage. If you do not configure this command for any class, the default value of the BWRR is considered as 1 (one). In the case of **bandwidth remaining percent**, the remaining bandwidth is equally distributed among other classes, to make it 100 percentage (100%).

## **Restrictions**

• The **bandwidth remaining** command is supported only for egress policies.

## **Configuring Bandwidth Remaining**

**Supported Platforms: Cisco NCS 540 Series Routers**.

This procedure configures the minimum bandwidth and bandwidth remaining on the router

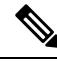

```
Note
```
The **bandwidth**, **bandwidth remaining**, **shaping**, **queue-limit** and wred commands may be configured together in the same class. But,**priority** cannot be configured along with**bandwidth**,**bandwidthremaining** and wred commands.

You can configure shape average command along with priority command.

### **Configuration Example**

You have to accomplish the following to complete the bandwidth remaining configuration:

- **1.** Creating or modifying a policy-map that can be attached to one or more interfaces
- **2.** Specifying the traffic class whose policy has to be created or changed
- **3.** Allocating the leftover bandwidth for the class
- **4.** Attaching the policy-map to an output interface

```
Router# configure
Router(config)#class-map qos-6
Router(config-cmap)#match traffic-class 4
Router(config-cmap)#exit
Router(config-cmap)#commit
```

```
Router(config)#class-map qos-5
Router(config-cmap)#match traffic-class 5
Router(config-cmap)#commit
Router(config)# policy-map test-bw-bw-rem
Router(config-pmap)# class qos-6
Router(config-pmap-c)# bandwidth percent 60
Router(config-pmap-c)# bandwidth remaining percent 60
Router(config-pmap)#class qos-5
Router(config-pmap-c)#bandwidth percent 20
Router(config-pmap-c)#bandwidth remaining percent 40
Router(config-pmap-c# exit
Router(config-pmap)# exit
Router(config)# interface HundredGigE 0/6/0/18
Router(config-if)# service-policy output test-bw-bw-rem
Router(config-if)# commit
```
## **Running Configuration**

```
policy-map test-bw-bw-rem
class qos-6
 bandwidth percent 60
 bandwidth remaining percent 60
 !
class qos-5
 bandwidth percent 20
 bandwidth remaining percent 40
 !
class class-default
 !
 end-policy-map
!
interface HundredGigE0/6/0/18
service-policy output test-bw-bw-rem
```
## **Verification**

!

```
Router# show qos interface HundredGigE 0/6/0/18 output
NOTE:- Configured values are displayed within parentheses
Interface HundredGigE0/6/0/18 ifh 0x3000220 -- output policy
NPU Id: 3
Total number of classes: 3<br>Interface Bandwidth: 100000000 kbps
Interface Bandwidth:
VOQ Base: 11176
VOQ Stats Handle: 0x88550ea0
Accounting Type: Layer1 (Include Layer 1 encapsulation and above)
------------------------------------------------------------------------------
Level1 Class = qos-6
Egressq Queue ID = 11182 (LP queue)
Queue Max. BW. = 100824615 kbps (default)
Oueue Min. BW. <br>
= 60494769 kbps (60 %)
Inverse Weight / Weight = 2 (60\%)Guaranteed service rate = 71881188 kbps
TailDrop Threshold = 90177536 bytes / 10 ms (default)
WRED not configured for this class
```
Level1 Class = qos-5 Egressq Queue ID  $=$  11181 (LP queue) Queue Max. BW. = 100824615 kbps (default) Queue Min. BW. = 20164923 kbps (20 %) Inverse Weight / Weight  $= 3 (40\%)$ Guaranteed service rate  $= 27920792$  kbps TailDrop Threshold  $=$  35127296 bytes / 10 ms (default) WRED not configured for this class Level1 Class = class-default Egressq Queue ID = 11176 (Default LP queue) Queue Max. BW.  $\overline{Q}$  = 101803495 kbps (default) Queue Min. BW.  $= 0$  kbps (default)<br>Thuorog Meight / Meight  $= 120$  (BWR not con-Inverse Weight / Weight  $=$  120 (BWR not configured) Guaranteed service rate  $= 198019$  kbps TailDrop Threshold = 247808 bytes / 10 ms (default) WRED not configured for this class

## **Related Topics**

• Bandwidth [Remaining,](#page-1-1) on page 2

### **Associated Commands**

• [bandwidth](https://www.cisco.com/c/en/us/td/docs/iosxr/ncs5000/qos/b-ncs5000-qos-cli-reference/b-ncs5000-qos-cli-reference_chapter_010.html#wp7409911100) remaining

# <span id="page-3-0"></span>**Low-Latency Queuing with Strict Priority Queuing**

The Low-Latency Queuing (LLQ) feature brings strict priority queuing (PQ) to the CBWFQ scheduling mechanism. Priority queuing (PQ) in strict priority mode ensures that one type of traffic is sent, possibly at the expense of all others. For PQ, a low-priority queue can be detrimentally affected, and, in the worst case, never allowed to send its packets if a limited amount of bandwidth is available or the transmission rate of critical traffic is high.

## **Configuring Low Latency Queuing with Strict Priority queuing**

Configuring low latency queuing (LLQ) with strict priority queuing (PQ) allows delay-sensitive data such as voice to be de-queued and sent before the packets in other queues are de-queued.

### **Guidelines**

- Only priority level 1 to 7 is supported, with 1 being the highest priority and 7 being the lowest. However, the default CoSQ 0 has the lowest priority among all.
- Priority level 1 to 7 is supported for non-H-QoS profiles, with 1 being the highest priority and 7 being the lowest. For H-QoS profiles, priority level 1 to 4 is supported. For all profiles, however, the class default is CoSQ 0 and has the lowest priority among all.
- Egress policing is not supported. Hence, in the case of strict priority queuing, there are chances that the other queues do not get serviced.
- You can configure **shape average** and **queue-limit** commands along with **priority**.
- You can configure **shape average**, **random-detect**, and **queue-limit** commands along with **priority**.

### **Configuration Example**

You have to accomplish the following to complete the LLQ with strict priority queuing:

- **1.** Creating or modifying a policy-map that can be attached to one or more interfaces
- **2.** Specifying the traffic class whose policy has to be created or changed.
- **3.** Specifying priority to the traffic class
- **4.** (Optional) Shaping the traffic to a specific bit rate
- **5.** Attaching the policy-map to an output interface

```
Router# configure
Router(config)#class-map qos-1
Router(config-cmap)#match traffic-class 1
Router(config-cmap)#commit
Router(config)#class-map qos-2
Router(config-cmap)#match traffic-class 2
Router(config-cmap)#commit
Router(config)# policy-map test-priority-1
Router(config-pmap)# class qos1
Router(config-pmap-c)# priority level 7
Router(config-pmap-c)# shape average percent 2
Router(config-pmap-c)# class qos-2
Router(config-pmap-c)# priority level 6
Router(config-pmap-c)# shape average percent 1
Router(config-pmap-c)# commit
Router(config-pmap-c# exit
Router(config-pmap)# exit
```

```
Router(config)# interface HundredGigE 0/0/0/20
Router(config-if)# service-policy output test-priority-1
Router(config-if)# commit
```
## **Running Configuration**

```
policy-map test-priority-1
class qos-1
 priority level 7
 shape average percent 2
 !
 class qos-2
 priority level 6
 shape average percent 1
 !
 class class-default
 !
 end-policy-map
!
interface HundredGigE0/0/0/20
service-policy output test-priority-1
!
```
## **Verification**

#### Router# **show qos int hundredGigE 0/0/0/20 output**

NOTE:- Configured values are displayed within parentheses Interface HundredGigE0/0/0/20 ifh 0x38 -- output policy NPU Id: 0<br>Total number of classes: 3 Total number of classes: 3<br>Interface Bandwidth: 100000000 kbps Interface Bandwidth: Policy Name:<br>
VOO Base: 1184<br>
1184 VOQ Base: 1184 Accounting Type: Layer1 (Include Layer 1 encapsulation and above) ------------------------------------------------------------------------------ Level1 Class (HP7)  $=$  qos-1<br>Eqressq Queue ID  $=$  1185 (HP7 queue) Egressq Queue ID  $=$ Queue Max. BW.  $=$  2000000 kbps (2 %)<br>Guaranteed service rate  $=$  2000000 kbps Guaranteed service rate Peak burst  $=$  36864 bytes (default) TailDrop Threshold = 2499840 bytes / 10 ms (default) WRED not configured for this class Level1 Class (HP6)  $= qos-2$ Egressq Queue ID  $=$  1186 (HP6 queue) Queue Max. BW.  $=$  1000000 kbps (1 %)<br>Guaranteed service rate  $=$  1000000 kbps Guaranteed service rate  $=$ Peak burst  $=$  36864 bytes (default) TailDrop Threshold  $=$  1249792 bytes / 10 ms (default) WRED not configured for this class Level1 Class = class-default Egressq Queue ID = 1184 (Default LP queue)  $Q$ ueue Max. BW.  $=$  no max (default) Oueue Min. BW.  $=$  0 kbps (default) Inverse Weight / Weight  $= 1 / (BWR \text{ not configured})$ Guaranteed service rate  $= 97000000$  kbps Peak burst = 36864 bytes (default) TailDrop Threshold = 121249792 bytes / 10 ms (default) WRED not configured for this class

## **Associated Commands**

• [priority](https://www.cisco.com/c/en/us/td/docs/iosxr/ncs5500/qos/b-ncs5500-qos-cli-reference/b-ncs5500-qos-cli-reference_chapter_010.html#wp2893697252)

## **Configuring Low Latency Queuing for Specific QoS Flows**

### **Table 1: Feature History Table**

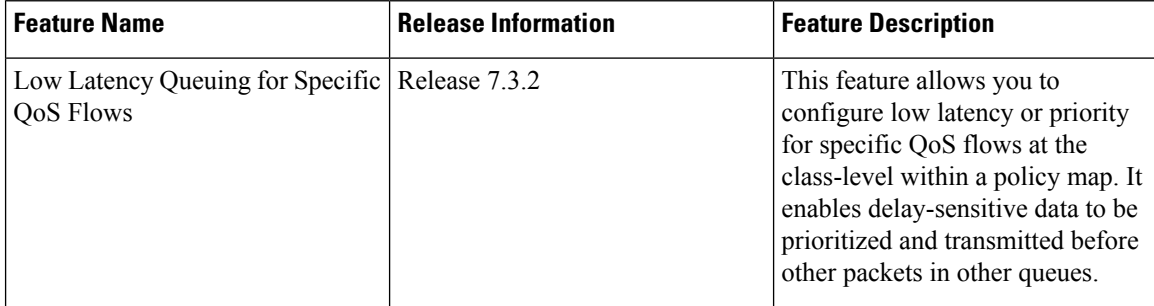

This feature allows you to configure low latency or priority for specific QoS flows at the class-level within a policy map. It enables delay-sensitive data to be prioritized and transmitted before other packets in other queues.

Low Latency Queuing (LLQ) is achieved by enabling low delay IPS profile for the designated Virtual Output Queuing (VOQ).

## **Configuring Low Latency Queuing for Specific QoS Flows**

### **Ingress Class Map Configurations**

```
class-map match-any inDSCP_CS6
match dscp cs6
end-class-map
!
class-map match-any inDSCP_CS7
match dscp cs7
end-class-map
!
```
## **Egress Class Map Configuration**

```
class-map match-any outCM6
match traffic-class 6
end-class-map
!
class-map match-any outCM7
match traffic-class 7
end-class-map
!
```
## **Ingress Policy Map Configurations**

```
policy-map Ingress
class inDSCP_CS6
set traffic-class 6
!
class inDSCP_CS7
set traffic-class 7
!
class class-default
!
end-policy-map
!
```
## **Egress Policy Map Configuration**

```
policy-map Egress
class outCM6
priority level 2
low-latency-profile
```

```
!
class outCM7
priority level 1
low-latency-profile
!
```
## **Verification**

```
Router# show controllers npu voq-usage interface all instance all location all
Sat Jul 24 23:33:07.038 UTC
```
-------------------------------------------------------------------

```
Node ID: 0/RP0/CPU0
Intf Intf NPU NPU PP Sys VOQ Flow VOQ Port
name handle # core Port Port base base port speed
           (hex) type
----------------------------------------------------------------------
Hu0/0/0/24 3c000048 0 0 9 9 1032 5384 local 100G
Hu0/0/0/25 3c0000a8 0 0 21 21 1040 5392 local
RP/0/RP0/CPU0:Lion#show controllers fia diagshell 0 "diag cosq voq id=1046 det=1 "
location 0/RP0/CPU0
Sat Jul 24 23:34:18.904 UTC
Node ID: 0/RP0/CPU0
R/S/I: 0/0/0
Core 0:
Basic info
       Q type: voq
       num cos: 8, cosq class: 6
       Base queue id: 1040, base queue gport: 0x24000410
Credit request type: BCM_COSQ_DELAY_TOLERANCE_100G_LOW_DELAY Adjusted for low delay 100Gb
ports
Watchdog enable in common status message mode
       Is queue in credit watchdog queue range:True
       Credit watchdog message time: 0
       Delete queue time: 512
       Backoff enter queue credit balance threshold: 98304
       Backoff exit queue credit balance threshold: 98304
       Backlog enter queue credit balance threshold: 7168
       Backlog exit queue credit balance threshold: 7168
       Empty queue satisfied credit balance threshold: 6720
       Max empty queue credit balance threshold: 11200
       Exceed max empty queue credit balance threshold: 1
       Off-To-Slow credit balance threshold: -11264
       Off-To-Normal credit balance threshold: -11264
       Slow-To-Normal credit balance threshold: -11264
       Normal-To-Slow credit balance threshold: -11264
       Delay Tolerance is OCB only
```
### **Limitations**

- No support on logical interfaces and sub-interfaces.
- Device on which low latency is enabled, throughput may be degraded.
- We recommend that you enable only one high priority traffic class(TC) per port for low latency. Enabling multiple TC with low latency may result in burst.

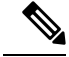

**Note** Configurations are restricted on any TCs, but it is recommended that you enable LLQ on only one TC.

# <span id="page-7-0"></span>**Overhead Accounting**

Traffic shapers and policers use packet traffic descriptors to ensure adherence to the service level agreement in QoS. However, when traffic flows from one hop to another in a network, headers added or removed at interim hops affect the packet bytes being accounted for by QoS at each hop. When your end-user network

measures the packet bytes to ensure they receive the payload as agreed, these additional header bytes cause a discrepancy.

QoS overhead accounting provides the flexibility to operators to decide which header bytes can be excluded by the traffic shaper and policer and which can be included, depending on the end user's requirements and device capabilities, to meet the committed payload in units of bytes.

For example, if the QoS commitment includes the additional header bytes, the overhead accounting feature allows your router to account for this overhead and reduces the traffic policing and shaping rates accordingly. This is also called a **positive accounting overhead**.

If however, the committed rate doesn't include the additional bytes, overhead accounting allows your router to adjust the core stream traffic such that the traffic policing and shaping rates are increased. Thisis also called a **negative accounting overhead**.

To summarize, QoS overhead accounting enables the router to account for packet overhead when shaping and policing traffic to a specific rate. This accounting ensures that the router runs QoS features on the actual bandwidth that the subscriber traffic consumes.

Any interface that supports QoS policies supports overhead accounting.

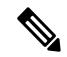

You can enable user overhead accounting using the optional configuration of **accounting user-defined** *<overhead size in bytes>* while attaching the service policy on the egress interface. **Note**

## **Guidelines and Restrictions**

- Overhead accounting for ingress shaping is not supported.
- You can't program more than one compensation value per NPU or router, even if they're on different egress ports.
- You can configure the same egress compensation for different egress ports.

## **Configuring for Overhead Accounting**

To configure overhead accounting, you must:

- **1.** Create a policy map and configure QoS actions for that map.
- **2.** Configure overhead accounting and attach the map to an interface.

```
/* create QoS policy */
Router#configure terminal
Router(config)#policy-map policer
Router(config-pmap)#class class-default
Router(config-pmap-c)#police rate percent 10
Router(config-pmap-c-police)#commit
/* configure account overhead value while attaching the QoS policy to interface */
Router(config)#int hundredGigE 0/0/0/2
Router(config-if)#service-policy input policer account user-defined 12
Router(config-if)#commit
Router(config-if)#root
Router(config)#end
```
### **Running Configuration**

```
Router#sh run int hundredGigE 0/0/0/2
interface HundredGigE0/0/0/2
service-policy input policer account user-defined 12
!
```
The following example shows how to **configure a negative overhead accounting value**:

```
Router#conf
Router(config)#int hundredGigE 0/0/0/2
Router(config-if)#service-policy input policer account user-defined -12
Router(config-if)#commit
```
To **modify an overhead accounting value,** you must:

- **1.** Remove the existing QoS policy and re-add it.
- **2.** Configure the new overhead accounting value.

```
Router#conf
Router(config)#int hundredGigE 0/0/0/2
Router(config-if)#no service-policy input policer
Router(config-if)#service-policy input policer account user-defined -20
Router(config-if)#commit
Router#sh run int hundredGigE 0/0/0/2
interface HundredGigE0/0/0/2
service-policy input policer account user-defined -20
!
```
### **Positive Accounting Use Case**

If QoS commitment includes Preamble, Frame Delimiter  $\&$  Interframe Gap and has the following configuration:

service-policy input <foo> account user-defined +20

For QoS purposes, your router treats this packet as a packet of size = Actual Packet size + 20. Hence, the effective policing and shaping is *reduced* to match the downstream interface.

#### **Negative Accounting Use Case**

If QoS commitment to your router does not include VLAN header information, and has the following configuration:

service-policy input <foo> account user-defined -4

For QoS purposes, your router treats this packet as a packet of size  $=$  Actual Packet size  $-4$ . Hence, the effective policing and shaping is *increased* to match the downstream interface.

## **Associated Commands**

service-policy (overhead accounting)

# <span id="page-9-0"></span>**Traffic Shaping**

Traffic shaping allows you to control the traffic flow exiting an interface to match itstransmission to the speed of the remote target interface and ensure that the traffic conforms to policies contracted for it. Traffic adhering to a particular profile can be shaped to meet downstream requirements, hence eliminating bottlenecks in topologies with data-rate mismatches.

## **Configure VOQ-Level Traffic Shaping**

The traffic shaping performed on outgoing interfaces is done at the Layer 1 level and includes the Layer 1 header in the rate calculation.

## **Guidelines**

- It is mandatory to configure all the eight traffic-class classes (including class-default) for the egress policies.
- You can configure **shape average** command along with **priority** command.

## **Configuration Example**

You have to accomplish the following to complete the traffic shaping configuration:

- **1.** Creating or modifying a policy-map that can be attached to one or more interfaces
- **2.** Specifying the traffic class whose policy has to be created or changed
- **3.** Shaping the traffic to a specific bit rate and set peak burst size
- **4.** Attaching the policy-map to an output interface

```
Router# configure
Router(config)#class-map c5
Router(config-cmap)#match traffic-class 5
Router(config-cmap)#commit
Router(config)# policy-map egress_policy1
Router(config-pmap)# class c5
Router(config-pmap-c)# shape average 40 percentpercent 50 1000
Router(config-pmap-c# exit
Router(config-pmap)# exit
Router(config)# interface HundredGigE 0/1/0/0
Router(config-if)# service-policy output egress_policy1
Router(config-if)# commit
```
## **Running Configuration**

```
class-map c5
match traffic-class 5
commit
policy-map egress_policy1
class c5
 shape average percent 40
 !
 class class-default
 !
 end-policy-map
!
interface HundredGigE0/6/0/18
 service-policy output egress policyl
!
```

```
class-map c5
match traffic-class 5
commit
policy-map egress_policy1
class c5
 shape average percent 50 1000
 !
class class-default
 !
end-policy-map
!
interface HundredGigE0/6/0/18
service-policy output egress policy1
!
```
## **Verification**

Router# **show qos interface hundredGigE 0/6/0/18 output** NOTE:- Configured values are displayed within parentheses Interface HundredGigE0/6/0/18 ifh 0x3000220 -- output policy NPU Id: 3 Total number of classes: 2<br>
Interface Bandwidth: 100000000 kbps Interface Bandwidth: VOQ Base: 11176 VOQ Stats Handle: 0x88550ea0<br>Accounting Type: Layer1 (In Layer1 (Include Layer 1 encapsulation and above) ------------------------------------------------------------------------------ Level1 Class  $=$  c5  $E$ gressq Queue ID  $=$  11177 (LP queue) Queue Max. BW.  $= 40329846$  kbps (40 %) Queue Min. BW.  $=$  0 kbps (default) Inverse Weight / Weight  $=$  1 (BWR not configured)<br>Guaranteed service rate  $=$  40000000 kbps Guaranteed service rate TailDrop Threshold = 50069504 bytes / 10 ms (default) WRED not configured for this class Level1 Class  $=$  class-default Egressq Queue ID = 11176 (Default LP queue) Queue Max. BW. = 101803495 kbps (default) Queue Min. BW.  $=$  0 kbps (default) Inverse Weight / Weight  $= 1$  (BWR not configured) Guaranteed service rate<br>TailDrop Threshold  $=$  50000000 kbps<br>= 62652416 bytes / 10 ms (default)

#### Router# **show qos interface tenGigE 0/0/0/0 output**

WRED not configured for this class

Wed Jul 10 14:18:37.783 UTC NOTE:- Configured values are displayed within parentheses Interface TenGigE0/0/0/0 ifh 0x120 -- output policy NPU Id: 0 Total number of classes: 1<br>
Interface Bandwidth: 10000000 kbps Interface Bandwidth: Policy Name: test VOQ Base: 1024

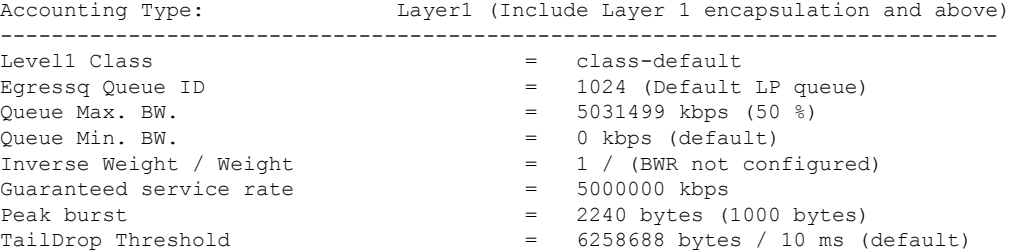

## **Related Topics**

• Congestion [Management](#page-0-0) Overview, on page 1

## **Associated Commands**

• shape [average](https://www.cisco.com/c/en/us/td/docs/iosxr/ncs5500/qos/b-ncs5500-qos-cli-reference/b-ncs5500-qos-cli-reference_chapter_01.html#wp1036026022)

# <span id="page-12-0"></span>**Burst Size for Port-Level Shaper**

Ш

#### **Table 2: Feature History Table**

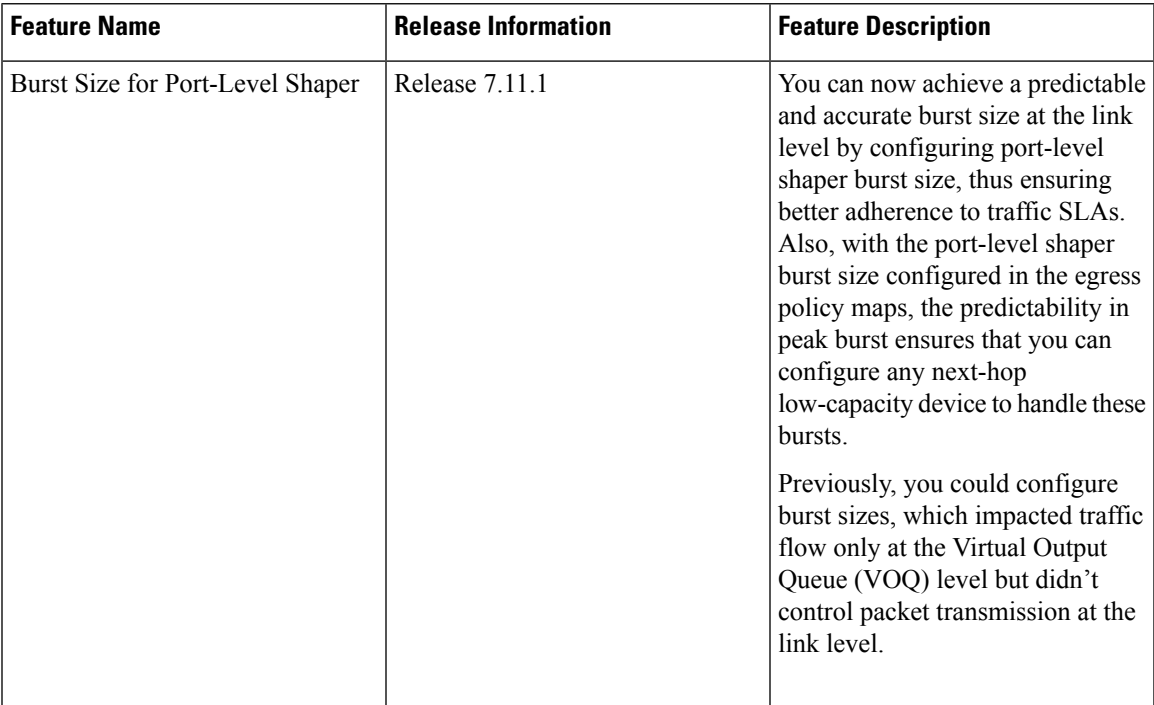

In relation to a port-level shaper, the burst size refers to the maximum amount of data that can be sent through the port within a short period, exceeding the configured shaping rate. When traffic is shaped at the port level, the shaping algorithm smooths the traffic flow by limiting the average rate at which data is transmitted or received. However, there are scenarios where bursts of traffic may occur, such as during periods of high

network activity or when multiple packets arrive simultaneously. In such scenarios, the burst size parameter represents the maximum burst of traffic that the port-level shaper allows before it starts to drop or delay packets.

This value influences the packet transmission and peak burst to the wire, irrespective of the shaper bursts configured on different VOQs. Thus, by providing tighter control of packet flow to the wire and next-hop devices, this functionality helps you achieve accurate and predictable peak bursts.

For example, if you configure the burst size to 100 KB, the shaper allows a burst of up to 100 KB of data to be transmitted within a short period, even if it exceeds the configured shaping rate. If the burst size exceeds 100 KB, the shaper takes action to enforce the shaping rate, such as dropping or delaying packets until the traffic falls within the specified limits. As a corollary, the expected port shaping rate may not be achieved if you configure a very low burst value.

The burst size is programmed on the egress port with:

• a default value of 32 KB for all routers

## **Burst Size for Port-Level Shaper: Why**

## **Because...**

Previously, you could configure burst size only for VOQ-level shaping, where the shaper bandwidth and burst sizes are programmed on the Fair Queue Elements (FQEs) in your router hardware. (FQE is a mechanism that allocates bandwidth fairly among different traffic flows or queues, and the FQEs are specific to ingress queues where egress policy maps are applied.)

### **and..**

The VOQ-level shaper burst impacts credit flow for a particular VOQ. Configuring VOQ-level burst is a best-effort technique but may not translate to the intended peak burst at the link level.

## **Hence...**

The burst size for the port level is port or egress queue-specific, and when you configure it, you have control over packet transmission at the link level, which means you achieve an accurate peak burst in the wire. This predictability in the burst ensures that low-end devices can absorb the burst according to their capability, and there's no unexpected drop in traffic.

## <span id="page-13-0"></span>**Burst Size for Port-Level Shaper: Guidelines and Limitations**

- You must configure the port burst along with the port shaper to activate this functionality.
- The burst size is configured on the port and egress queue level.
- The default burst values are:
	- 32 KB for all routers.
- **For Hierarchical QoS (H-QoS) and egress traffic management (ETM) models:**
	- Port shaper and burst on a particular physical interface are programmed when an egress policy map with only a **class-default** configuration and a configured shaper value is applied on that interface.
	- The shaper rate on the default class is calculated as the port shaper and the burst as the port burst.
- For NCS 5700 line cards [Mode: Compatibility; Native] and NCS 5700 fixed port routers:
	- the port shaper is not supported if no port burst is configured. This limitation does not apply to other platforms.
	- Three-level H-QoS isn't supported. This means that you can't apply two-level egress H-QoS policies on the sub-interfaces and a port shaper policy on the main interface to achieve an aggregated port level SLA in a 1+2 H-QoS or three-level H-QoS model. See [Overview](b-qos-cg-24xx-ncs540_chapter7.pdf#nameddest=unique_91) of [Hierarchical](b-qos-cg-24xx-ncs540_chapter7.pdf#nameddest=unique_91) Modular QoS for details about H-QoS.

## • **For non-H-QoS and non-ETM models:**

- Port level burst on a particular interface is programmed when you configure it along with portshaper.
- You must attach a two-level egress QoS policy map to the main interface. Here, the parent shaper is taken as the port shaper.
- The shaper rate on the parent policy configured for the default class is considered as port shaper and the burst as port burst.
- For NCS 5700 line cards [Mode: Compatibility; Native] and NCS 5700 fixed port routers, the minimum port shaper is 3 Gbps by default if no port burst is configured. For other platforms, the default minimum port shaper value is 1 Gbps. If the port burst is configured, there is no limitation on the minimum port shaper value.
- The port burst value configured on the egress interface doesn't restrict the burst sizes on the VOQs or child classes.
- The parent shaper burst size doesn't restrict the child shaper burst size. Unlike the child shaper bandwidth, a child shaper burst can be greater than the parent shaper burst.
- The actual burst size programmed on the ASIC could vary from the configured value due to a hardware approximation.

## **Configure Burst Size for Port-Level Shaper**

## **Scenario 1: ForCiscoNCS5700SeriesRouters,NCS5700 line cards, andNCS5500SeriesRouters,in non-H-QoS and non-ETM mode: Assign Port Burst Value**

In this scenario, you specifically assign a burst value (say, 2000 bytes) along with the shaper rate (say, 2 Gbps) on a parent policy configured to the default class. These parent shaper and burst values are taken as the port shaper and burst.

- **1.** Create a two-level egress QoS policy map by configuring the parent policy with name, for example, **port-shaper-non-hqos**.
- **2.** Configure the **port-shaper-non-hqos** policy for the default class. There should be no other class other than the default class in the policy map.
- **3.** To the parent policy, apply a child policy named, for example, **egress-child**, using the **[service-policy](https://www.cisco.com/c/en/us/td/docs/iosxr/ncs5500/qos/b-ncs5500-qos-cli-reference/b-ncs5500-qos-cli-reference_chapter_011.html#wp3596459577)** command.
- **4.** Configure a burst value of 2000 bytes and shaper rate of 2 Gbps for the parent (**port-shaper-non-hqos**) policy.
- **5.** Using the **class** command, specify a traffic class (say **traffic-class-1**) for the child policy (**egress-child**).
- **6.** Using the **shape [average](https://www.cisco.com/c/en/us/td/docs/iosxr/ncs5500/qos/b-ncs5500-qos-cli-reference/b-ncs5500-qos-cli-reference_chapter_0101.html#wp1036026022)** command, configure the shape average for **traffic-class-1** to say, 25%.
- **7.** Attach the parent policy map to the output interface to be used as the service policy for that interface.

This configuration applies the parent shaper and burst values that are taken as the port-level shaper and burst values.

```
Router(config)# policy-map port-shaper-non-hqos
Router(config-pmap)# class class-default
Router(config-pmap-c)# service-policy egress-child
Router(config-pmap-c)# shape average 2 gbps 2000 bytes
Router(config-pmap-c)# exit
Router(config)#policy-map egress-child
Router(config-pmap)# class traffic-class-1
Router(config-pmap-c)# shape average percent 25
Router(config-pmap-c)# exit
Router(config)# interface tenGigE 0/0/0/0
Router(config-if)# service-policy output port-shaper-non-hqos
Router(config-if)# commit
```
## **Running Configuration**

```
policy-map port-shaper-non-hqos
 class class-default
  service-policy egress-child
  shape average 2 gbps 2000 bytes
 !
 !
policy-map egress-child
class traffic-class-1
 shape average percent 25
 !
 !
interface tenGigE 0/0/0/0
service-policy output port-shaper-non-hqos
!
```
### **Verification**

Run the **show qos [interface](https://www.cisco.com/c/en/us/td/docs/iosxr/ncs5500/qos/b-ncs5500-qos-cli-reference/b-ncs5500-qos-cli-reference_chapter_010.html#wp1152164715)** command to confirm the Peak burst value (2000 bytes) you configured for the default class.

```
Router#show qos interface tenGigE 0/0/0/0 output
NOTE:- Configured values are displayed within parentheses
Interface TenGigE0/0/0/0 ifh 0x120 -- output policy
NPU Id: 0
Total number of classes: 3
Interface Bandwidth: 10000000 kbps
Policy Name: port-shaper-non-hqos
SPI Id: 0x0
VOQ Base: 1024
PFC enabled: 0
Accounting Type: Layer1 (Include Layer 1 encapsulation and above)
------------------------------------------------------------------------------
Level1 Class = class-default
Queue Max. BW. = 2020026 kbps (2 gbits/sec)
Queue Min. BW. = 2020026 kbps (default)
Inverse Weight / Weight = 1 / (BWR \text{ not configured})Peak burst = 2000 bytes (2000 bytes)
```
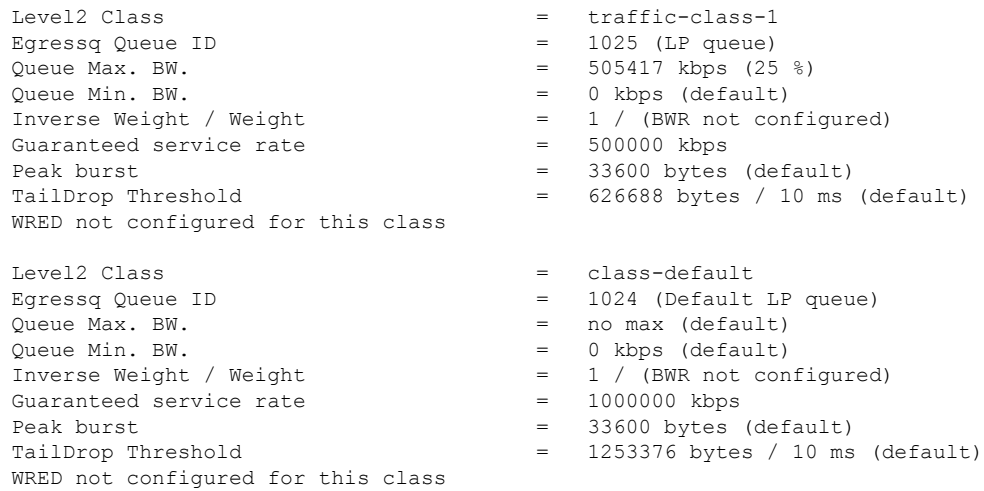

## **Scenario 2: ForCiscoNCS5700SeriesRouters,NCS5700 line cards, andNCS5500SeriesRouters,in non-H-QoS mode: Don't Assign Port Burst Value**

In this scenario, you assign only the port shaper value (say, 2 Gbps) to the default class. In such cases, the burst size for port level shaper isn't activated, and the parent class has no port burst value.

- **1.** Create a parent policy map named, for example, **port-shaper-non-hqos**.
- **2.** Configure the **port-shaper-non-hqos** policy for the default class.
- **3.** Apply a child policy-map named, for example, **egress-child** to the default class.
- **4.** Shape the traffic in the default class to an average rate of 2 Gbps, limiting the egress traffic to a specific bandwidth.
- **5.** Attach the parent policy map to the output interface to be used as the service policy for that interface.

```
Router(config)#policy-map port-shaper-non-hqos
Router(config-pmap)#class class-default
Router(config-pmap-c)#service-policy egress-child
Router(config-pmap-c)#shape average 2 gbps
Router(config-pmap-c)#exit
Router(config-pmap)#exit
Router(config)# interface tenGigE 0/0/0/0
Router(config-if)# service-policy output port-shaper-non-hqos
Router(config-if)#commit
```
## **Running Configuration**

```
policy-map port-shaper-non-hqos
class class-default
 service-policy egress-child
 shape average 2 gbps
 !
!
interface tenGigE 0/0/0/0
service-policy output port-shaper-non-hqos
!
```
## **Verification**

When you run the **show qos [interface](https://www.cisco.com/c/en/us/td/docs/iosxr/ncs5500/qos/b-ncs5500-qos-cli-reference/b-ncs5500-qos-cli-reference_chapter_010.html#wp1152164715)** command, you see no port burst value assigned to the parent class.

```
Router#show qos interface tenGigE 0/0/0/0 output
Sun Sep 10 20:17:16.053 UTC
NOTE:- Configured values are displayed within parentheses
Interface TenGigE0/0/0/0 ifh 0xa0 -- output policy
NPU Id: 0
Total number of classes: 3<br>Interface Bandwidth: 10000000 kbps
Interface Bandwidth:<br>Policy Name:
                      port-shaper-non-hqos
SPI Id: 0x0<br>VOO Base: 1024
VOO Base:
PFC enabled: 0
Accounting Type: Layer1 (Include Layer 1 encapsulation and above)
------------------------------------------------------------------------------
Level1 Class = class-default
Queue Max. BW. <br>
= 2100096 kbps (2 gbits/sec)
Queue Min. BW. = 2100096 kbps (default)
Inverse Weight / Weight = 1 / (BWR \text{ not configured})Level2 Class = traffic-class-1
  Egressq Queue ID = 1025 (LP queue)
  Oueue Max. BW. = 505861 kbps (25 %)
  Queue Min. BW. = 0 kbps (default)
  Inverse Weight / Weight = 1 / (BWR \text{ not configured})<br>Guaranteed service rate = 500000 \text{ kbps}Guaranteed service rate
  Peak burst = 33600 bytes (default)
  TailDrop Threshold = 626688 bytes / 10 ms (default)
  WRED not configured for this class
  Level2 Class = class-default
  Egressq Queue ID = 1024 (Default LP queue)
  Queue Max. BW. <br>
= 1011732 kbps (50 %)
  Queue Min. BW. = 0 kbps (default)
  Inverse Weight / Weight = 1 / (BWR not configured)Guaranteed service rate = 1000000 kbps
  Peak burst = 33600 bytes (default)
  TailDrop Threshold = 1253376 bytes / 10 ms (default)
  WRED not configured for this class
```
## Scenario 3: For NCS 5700 Series Routers and NCS 5700 line cards, in H-QoS and ETM-enabled mode: Assign **Port Burst Value**

In this scenario, you specifically assign a burst value (say, 2000 bytes) along with the shaper rate (say, 2 Gbps) on the default class.) See Burst Size for Port-Level Shaper: Guidelines and [Limitations,](#page-13-0) on page 14 for limitations that apply to this scenario.

- **1.** Create a policy map named, for example, **port-shaper-hqos**.
- **2.** Configure the **port-shaper-hqos** policy for the default class. The **class-default** class matches all traffic that does not match any other specific class. There should be no other class other than the default class in the policy map.
- **3.** Configure the traffic shaping rate and the burst value for the **class-default** class.
- **4.** Apply the policy-map named **port-shaper-hqos** as the output service policy for the interface.

```
Router (config)# policy-map port-shaper-hqos
Router (config-pmap)# class class-default
Router (config-pmap-c)# shape average 2 gbps 2000 bytes
Router (config-pmap-c)#exit
Router (config-pmap)#exit
```

```
Router(config)# interface tenGigE 0/0/0/0
Router(config-if)# service-policy output port-shaper-hqos
Router(config-if)#commit
```
#### **Running Configuration**

```
policy-map port-shaper-hqos
 class class-default
 shape average 2 gbps 2000 bytes
 !
!
interface tenGigE 0/0/0/0
service-policy output port-shaper-hqos
!
```
### **Verification**

Run the **show qos [interface](https://www.cisco.com/c/en/us/td/docs/iosxr/ncs5500/qos/b-ncs5500-qos-cli-reference/b-ncs5500-qos-cli-reference_chapter_010.html#wp1152164715)** to confirm the peak burst value (2000 bytes) you configured for the default class. Because there's no three-level H-QoS shaping support on NCS 5700 line cards [Mode: Compatibility; Native] and NCS 5700 fixed port routers, the output displays only the default class details (and not other child levels) for which you configured the shaper and burst values.

```
Router#show qos interface tenGigE 0/0/0/0 output
```

```
NOTE:- Configured values are displayed within parentheses
Interface TenGigE0/0/0/0 ifh 0xa0 -- output policy
NPU Id: 0
Total number of classes: 1
Interface Bandwidth: 10000000 kbps
Policy Name: port-shaper-hqos
SPI Id: 0x0
VOQ Base: 1024
PFC enabled: 0
Accounting Type: Layer1 (Include Layer 1 encapsulation and above)
           ------------------------------------------------------------------------------
Level1 Class = class-default
Egressq Queue ID = 1024 (Default LP queue)
Queue Max. BW. = 2024355 kbps (2 gbits/sec)
Queue Min. BW. = 0 kbps (default)
Inverse Weight / Weight = 60 / (BWR not configured)
Guaranteed service rate = 2000000 kbps
Peak burst = 2000 bytes (2000 bytes)
TailDrop Threshold = 2506752 bytes / 10 ms (default)
WRED not configured for this class
```
# <span id="page-18-0"></span>**Traffic Policing**

Traffic policing allows you to control the maximum rate of traffic sent or received on an interface and to partition a network into multiple priority levels or class of service (CoS). Traffic policing manages the maximum rate of traffic through a token bucket algorithm. The token bucket algorithm uses user-configured values to determine the maximum rate of traffic allowed on an interface at a given moment in time. The token bucket algorithm is affected by all traffic entering or leaving the interface (depending on where the traffic policy with traffic policing is configured) and is useful in managing network bandwidth in cases where several large packets are sent in the same traffic stream. By default, the configured bandwidth value takes into account the Layer 2 encapsulation that is applied to traffic leaving the interface.

Traffic policing also provides a certain amount of bandwidth management by allowing you to set the burst size (Bc) for the committed information rate (CIR). See, [Committed](#page-19-0) Bursts and Excess Bursts, on page 20.

The router supports the following traffic policing mode(s):

- Single-Rate Two-Color (SR2C) in color-blind mode. See [Single-Rate](#page-20-0) Policer, on page 21.
- Single-Rate Three-Color (SR3C) in color-blind mode.
- Two-Rate Three-Color (2R3C) in color-blind mode. See [Two-Rate](#page-24-0) Policer, on page 25 .

## **Restrictions**

- Traffic policing is supported only in ingress direction, and only color-blind mode is supported.
- The policing rate accuracy may vary up to  $+/-2\%$  from the configured policer value.
- Ensure that you don't configure a policer and match criteria for **discard-class** in the same class. Even though the configuration is allowed, the policer doesn't work and allows all traffic without dropping packets.
- Policer marking is not supported.
- Policers are configured in the interface at the core level and "show qos int $\sim$ " value is displayed at the NPU level.

For policers configured in a bundle interface where bundle members are from the same NPU but different cores (NPU cores), each member sends the traffic up to the core level policer configuration, but "show qos int  $\ll$ " displays the NPU level policer output.

• Example:

For bundle interface with two 10GE members (same NPU, but one interface from core0, one interface from core1) 2R3C policer applied on bundle interface (1G confirm rate , 1G exceed rate – total 2G policer rate) will be shown on the "show qos int  $\leq$ " output):

Interface in core0 – 500 Mbps confirm rate, 500 Mbps exceed rate

Interface in core1 – 500 Mbps confirm rate, 500 Mbps exceed rate

For traffic in one out of two interfaces, the policed rate will be 1Gbps. For traffic on two interfaces, policed rate will be 2Gbps.

## <span id="page-19-0"></span>**Committed Bursts and Excess Bursts**

Unlike a traffic shaper, a traffic policer does not buffer excess packets and transmit them later. Instead, the policer executes a "send or do not send" policy without buffering. Policing uses normal or committed burst (bc) values and excess burst values (be) to ensure that the router reaches the configured committed information rate (CIR). Policing decides if a packet conforms or exceeds the CIR based on the burst values you configure. Burst parameters are based on a generic buffering rule for routers, which recommends that you configure buffering to be equal to the round-trip time bit-rate to accommodate the outstanding TCP windows of all connections in times of congestion. During periods of congestion, proper configuration of the excess burst parameter enables the policer to drop packets less aggressively.

For more details, see [Committed](#page-37-1) Bursts, on page 38 and Excess [Bursts,](#page-37-2) on page 38.

## <span id="page-20-0"></span>**Single-Rate Policer**

Ш

## **Single-Rate Two-Color Policer**

A single-rate two-color (SR2C) policer provides one token bucket with two actionsfor each packet: a conform action and an exceed action.

**Figure 1: Workflow of Single-Rate Two-Color Policer**

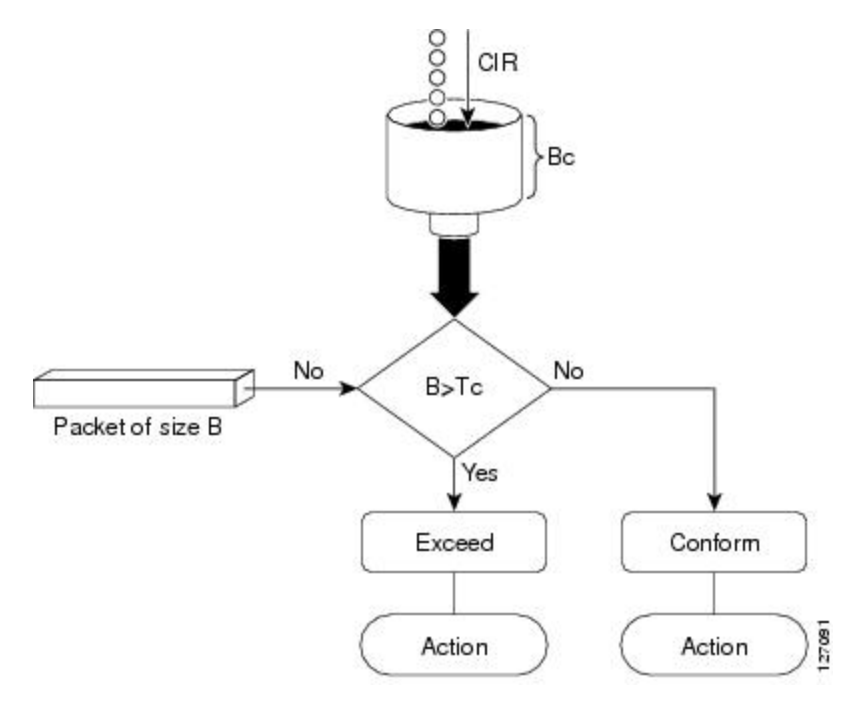

Based on the committed information rate (CIR) value, the token bucket is updated at every refresh time interval. The Tc token bucket can contain up to the Bc value, which can be a certain number of bytes or a period of time. If a packet of size B is greater than the Tc token bucket, then the packet exceeds the CIR value and a default action is performed. If a packet of size B is less than the Tc token bucket, then the packet conforms and a different default action is performed.

## **Single-Rate Three-Color Policer**

A single-rate three-color (SR3C) policer provides one token bucket with three actions for each packet: a conform action, an exceed action and a violate action. The packet is marked based on the CIR value and the two associated burst size - committed burst size (CBS) and excess burst size (EBS). If a packet does not exceed the CBS, it is marked as conformed packet. The packet is marked as exceeded if it exceeds CBS, but not the EBS. If it exceeds the EBS as well, it is marked as violate packet.

## **Configure Traffic Policing (Single-Rate Two-Color)**

Traffic policing is often configured on interfaces at the edge of a network to limit the rate of traffic entering or leaving the network. The default conform action for single-rate two color policer is to transmit the packet and the default exceed action is to drop the packet. Users cannot modify these default actions.

### **Configuration Example**

You have to accomplish the following to complete the traffic policing configuration:

- **1.** Creating or modifying a policy-map that can be attached to one or more interfaces
- **2.** Specifying the traffic class whose policy has to be created or changed
- **3.** (Optional) Specifying the marking action
- **4.** Specifying the policy rate for the traffic
- **5.** Attaching the policy-map to an input interface

```
Router# configure
Router(config)# policy-map test-police-1
Router(config-pmap)# class ipv6-6
Router(config-pmap-c)# set dscp cs2 (optional)
Router(config-pmap-c)# set qos-group 7 (optional)
Router(config-pmap-c)# police rate percent 20 burst 10000 bytes
Router(config-pmap-c-police)# exit
Router(config-pmap-c)# exit
Router(config-pmap)# exit
Router(config)# interface HundredGigE 0/6/0/18
Router(config-if)# service-policy input test-police-1
Router(config-if)# commit
```
## **Running Configuration**

```
class-map match-any ipv6-6
match precedence 3
end-class-map
!
policy-map test-police-1
class ipv6-6
 set dscp cs2
 set qos-group 7
 police rate percent 20 burst 10000 bytes
  !
 !
class class-default
 !
end-policy-map
!
interface HundredGigE0/6/0/18
service-policy input test-police-1
service-policy output test-priority-1
!
```
## **Verification**

```
Router# show qos interface hundredGigE 0/6/0/18 input
NOTE:- Configured values are displayed within parentheses
Interface HundredGigE0/6/0/18 ifh 0x3000220 -- input policy
NPU Td: 3
```
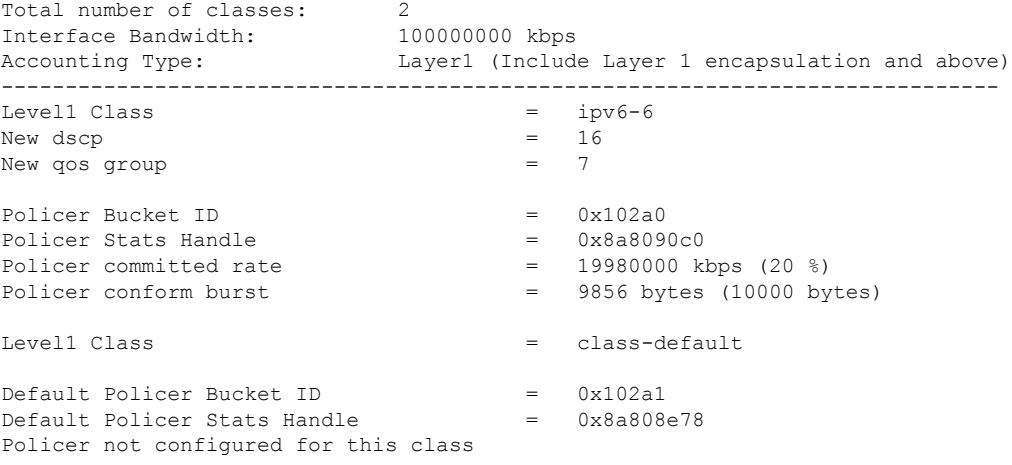

### **Related Topics**

• Traffic [Policing,](#page-18-0) on page 19

## **Associated Commands**

• [police](https://www.cisco.com/c/en/us/td/docs/iosxr/ncs5500/qos/b-ncs5500-qos-cli-reference/b-ncs5500-qos-cli-reference_chapter_010.html#wp5531082860) rate

## **Configure Traffic Policing (Single-Rate Three-Color)**

The default conform action and exceed actions for single-rate three-color policer are to transmit the packet and the default violate action is to drop the packet. User cannot modify these default actions.

#### **Configuration Example**

You have to accomplish the following to complete the traffic policing configuration:

- **1.** Creating or modifying a policy-map that can be attached to one or more interfaces
- **2.** Specifying the traffic class whose policy has to be created or changed
- **3.** (Optional) Specifying the marking action
- **4.** Configuring the policy rate for the traffic along with the peak-burst values
- **5.** Attaching the policy-map to an input interface

```
Router# configure
Router(config)# policy-map test-police-1R3C
Router(config-pmap)# class ipv4-5
Router(config-pmap-c)# set qos-group 2 (optional)
Router(config-pmap-c)# police rate percent 20 burst 100000 bytes peak-burst 190000 bytes
Router(config-pmap-c-police)# exit
Router(config-pmap-c)# exit
Router(config-pmap)# exit
Router(config)# interface HundredGigE 0/6/0/18
Router(config-if)# service-policy input test-police-1R3C
```
Router(config-if)# **commit**

## **Running Configuration**

```
class-map match-any ipv4-5
match precedence 3
end-class-map
!
policy-map test-police-1R3C
class ipv4-5
 set qos-group 7
 police rate percent 20 burst 100000 bytes peak-burst 190000 bytes
 !
 !
class class-default
!
end-policy-map
!
interface HundredGigE0/6/0/18
service-policy input test-police-1R3C
service-policy output test-priority-1
!
```
## **Verification**

```
Router# show qos interface hundredGigE 0/6/0/18 input
NOTE:- Configured values are displayed within parentheses
Interface HundredGigE0/6/0/18 ifh 0x3000220 -- input policy
NPU Td: 3
Total number of classes: 2
Interface Bandwidth: 100000000 kbps
Accounting Type: Layer1 (Include Layer 1 encapsulation and above)
------------------------------------------------------------------------------
Level1 Class = ipv4-5
New gos group = 2Policer Bucket ID = 0x102a1Policer Stats Handle = 0x8a8090c0
Policer committed rate = 19980000 kbps (20 %)
Policer conform burst = 99584 bytes (100000 bytes)
Policer exceed burst = 188672 bytes (190000 bytes)
Level1 Class = class-default
Default Policer Bucket ID = 0x102a1
Default Policer Stats Handle = 0x8a808e78
Policer not configured for this class
```
## **Related Topics**

• Traffic [Policing,](#page-18-0) on page 19

## **Associated Commands**

• [police](https://www.cisco.com/c/en/us/td/docs/iosxr/ncs5500/qos/b-ncs5500-qos-cli-reference/b-ncs5500-qos-cli-reference_chapter_010.html#wp5531082860) rate

## <span id="page-24-0"></span>**Two-Rate Policer**

Ш

The two-rate policer manages the maximum rate of traffic by using two token buckets: the committed token bucket and the peak token bucket. The dual-token bucket algorithm uses user-configured values to determine the maximum rate of traffic allowed on a queue at a given moment. In this way, the two-rate policer can meter traffic at two independent rates: the committed information rate (CIR) and the peak information rate (PIR).

The dual-token bucket algorithm provides users with three actions for each packet—a conform action, an exceed action, and an optional violate action. Traffic entering a queue with the two-rate policer configured is placed into one of these categories. The actions are pre-determined for each category. The default conform and exceed actions are to transmit the packet, and the default violate action is to drop the packet.

This figure shows how the two-rate policer marks a packet and assigns a corresponding action to the packet.

**Figure 2: Marking Packets and Assigning Actions—Two-Rate Policer**

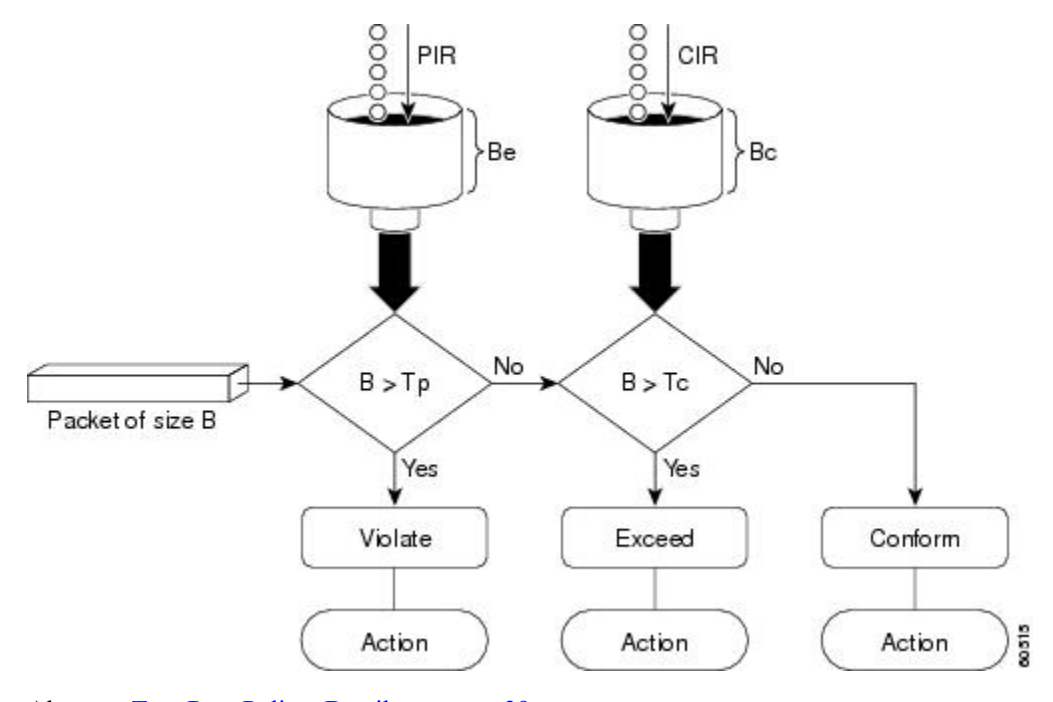

Also, see [Two-Rate](#page-38-0) Policer Details, on page 39.

The router supports Two-Rate Three-Color (2R3C) policer.

## **Configure Traffic Policing (Two-Rate Three-Color)**

The default conform and exceed actions for two-rate three-color (2R3C) policer are to transmit the packet and the default violate action is to drop the packet. Users cannot modify these default actions.

## **Configuration Example**

You have to accomplish the following to complete the two-rate three-color traffic policing configuration:

- **1.** Creating or modifying a policy-map that can be attached to one or more interfaces
- **2.** Specifying the traffic class whose policy has to be created or changed
- **3.** Specifying the packet marking
- **4.** Configuring two rate traffic policing
- **5.** Attaching the policy-map to an input interface

```
Router# configure
Router(config)# policy-map policy1
Router(config-pmap)# class ipv4-7
Router(config-pmap-c)# set qos-group 4
Router(config-pmap-c)# police rate percent 20 burst 100000 bytes peak-rate percent 50
peak-burst 200000 bytes
Router(config-pmap-c-police)# exit
Router(config-pmap-c)# exit
Router(config-pmap)# exit
Router(config)# interface HundredGigE 0/6/0/18
Router(config-if)# service-policy input policy1
Router(config-if)# commit
```
## **Running Configuration**

```
policy-map policy1
class ipv4-7
 set qos-group 4
 police rate percent 20 burst 100000 bytes peak-rate percent 50 peak-burst 200000 bytes
  !
 !
interface HundredGigE 0/6/0/18
service-policy input policy1
!
```
## **Verification**

```
Router# show policy-map interface HundredGigE 0/6/0/18
NOTE:- Configured values are displayed within parentheses
Interface HundredGigE0/6/0/18 ifh 0x3000220 -- input policy
NPU Id: 3
Total number of classes: 8
Interface Bandwidth: 100000000 kbps
Accounting Type: Layer1 (Include Layer 1 encapsulation and above)
------------------------------------------------------------------------------
Level1 Class
- - -
- - -
Level1 Class = ipv4-7
New qos group = 4Policer Bucket ID = 0x102a3<br>Policer Stats Handle = 0x8a8089e8
Policer Stats Handle
Policer committed rate = 19980000 kbps (20 %)
Policer peak rate = 49860000 kbps (50 %)
```
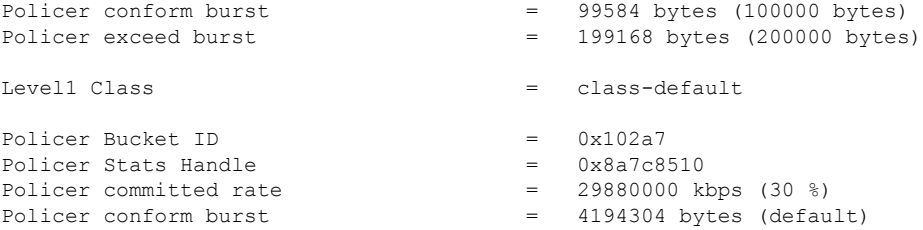

## **Important Notes**

- From Cisco IOS XR Release 6.6.25 onwards:
	- a committed information rate of 0 kbps is supported, which is the only exception to the minimum rate of 22 kbps for both commit and excess rates.
	- a policer on a bundle interface also allows absolute rates apart from the already supported units of percent, per-thousand and per-million.
- A policer is programmed per NPU core on a bundle interface. So, all members on a bundle interface from the same core share the policer.

## **Related Topics**

• [Two-Rate](#page-24-0) Policer, on page 25

## **Associated Commands**

• [police](https://www.cisco.com/c/en/us/td/docs/iosxr/ncs5500/qos/b-ncs5500-qos-cli-reference/b-ncs5500-qos-cli-reference_chapter_010.html#wp5531082860) rate

## **Packets-Per-Second-Based Policer**

### **Table 3: Feature History Table**

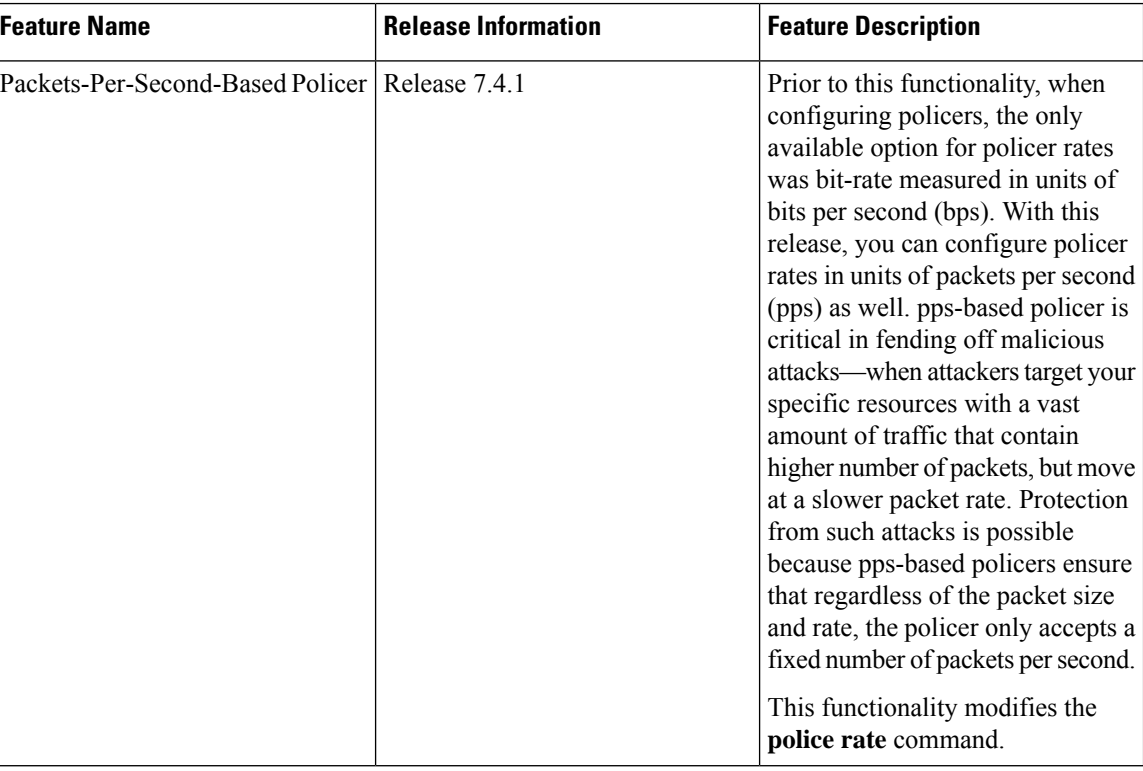

- **Policer rates so far**—You used the**police rate** command to configure policers based on two parameters:
	- bit-rates (default unit: bits per second or bps)
	- Burst size (default unit: bytes)
- **packets-per-second (pps)-based policer**—With this additional functionality, you can use the **police rate** command to configure policers in units of packets per second (pps). The pps configuration option is available as **police rate** <*pps-value>* **pps**. When you configure the pps option, ensure that you configure burst size in packets. (See **Restrictions and guidelines**.) Thus, the parameters for pps-based policer are:
	- packets per second (pps)
	- burst size (packets)
- **Why pps-based-policer**—Networks face newer types of attacks, and these days malicious operators don't necessarily employ aggressive tacticsthat involve overwhelming your bandwidth with large amount of traffic to cause distributed denial of service (DDoS). Now, some attackers go the 'softer' route, where they send smaller packet sizes at slower traffic rates. During such malicious network activity, a bandwidth-based policer can still aggregate up to many packets to be processed if the packet size is small. Attackers tend to use this behavior to bypass bandwidth-based policers to exploit vulnerabilities or try to hit performance limitations by increasing the packet rates.

Packets-per-second-based policers ensure that regardless of the packet size and traffic rate, the policer only accepts a fixed number of packets per second.

**Support Details** Classification and marking support Same as that for bps-based-policer Equivalent kbps values display for QoS programming and statistics. Units H-QoS Support for parent and child policers Support for confirm burst (bc) and exceed burst (be) values in units of packets. The default value is in multiple of 128 bytes equivalent to 10 milliseconds. Bursts For better granularity, recommended minimum value is 100 pps. Minimum pps value

**pps-based-policer support cheat-sheet**—Here's a quick look atsome key support areas and their details for pps-based policer.

## • **Restriction and guidelines**

- This functionality is **applicable only for ingress.**
- When using a pps-based policer, **ensure that you configure the burst-size value in number of packets as well.** Thisis because a policer burst rate determines whether a specific number of packets out of contract would be subject to the next action (that is, exceed or violate).
- **Withina QoSpolicy, configure theparent andchildpoliciespolicers to eitherbps orpps.** Else, the configuration displays an error when you try attaching the policy to an interface.
- **For single-level policy maps:** under the same policy map, you can configure one class map with bps-based policer and the other class map with a pps-based policer.
- **For two-level hierarchical policy maps:**
	- The parent and child-level policy maps must use the same unit-based policer. That is, both must have either pps-based or bps-based policers.
	- If you configure the child-level policy map with pps-based policer, ensure that the parent policy-map class default has a pps-based policer.
- **Configure pps-based policer**—To configure pps-based policer, you must:
- **1.** Configure a class map.
- **2.** Create a service policy for the map and configure the pps values.
- **3.** Attach the service policy to an interface.

```
/*Configure a class map*/
Router(config)#class-map prec1
Router(config-cmap)#match precedence 1
Router(config-cmap)# exit
Router(config)# commit
```

```
/*Create a service policy map*/
Router(config)# policy-map policy1
Router(config-pmap)# class prec1
Router(config-pmap-c)#police rate 1000 pps burst 300 packets
Router(config-pmap-c-police)#exit
Router(config-pmap-c)#exit
Router(config-pmap)#exit
Router(config)# commit
/*Attach the service policy to an interface*/
```

```
Router#int hundredGigE 0/7/0/2
Router(config-if)service-policy input policy1
Router(config-if)#exit
Router(config)#commit
```
## **Running Configuration**

```
class-map match-any prec1
match precedence 1
end-class-map
!
policy-map policy1
class prec1
 police rate 1000 pps burst 300 packets
 !
!
class class-default
!
end-policy-map
!
```
## **Verification**

```
Router#show qos int hundredGigE 0/7/0/2 input
NOTE:- Configured values are displayed within parentheses
Interface HundredGigE0/7/0/2 ifh 0xe000088 -- input policy
NPU Id: 0
Total number of classes: 2<br>Interface Bandwidth: 100000000 kbps
Interface Bandwidth:
Policy Name: policy1
SPI Id: 0x0
Accounting Type: Layer2 (Include Layer 2 encapsulation and above)
------------------------------------------------------------------------------
Level1 Class = prec1
Policer Bucket ID = 0x9
Policer Stats Handle = 0x0
Policer committed rate = 998 kbps (1000 packets/sec)
Policer conform burst = 37632 bytes (300 packets)
Level1 Class = class-default
Default Policer Bucket ID = 0x8
Default Policer Stats Handle = 0x0
Policer not configured for this class
```
## **Associated Commands**

## [police](https://www.cisco.com/c/en/us/td/docs/iosxr/ncs5500/qos/b-ncs5500-qos-cli-reference/b-ncs5500-qos-cli-reference_chapter_010.html#wp5531082860) rate

# <span id="page-30-0"></span>**Shared Policer**

The classification of the incoming packet occurs only once. However, based on the different classification criteria, the shared policer feature allows sharing of the policer bucket amongst two or more classes in a QoS policy map . That is, the same token bucket is used for a traffic flow matching against any of the classes sharing the policer.

For example, let us say a policer of 10 Mbps is shared among two classes C1 and C2. This feature ensures that both C1 and C2 get traffic flow assigned on First Come First Serve (FCFS) basis. Also that, if C2 does not have any traffic, C1 uses all of the 10 Mbps for transmission.

This feature includes two components:

- Policer Bucket Shared
- Policer Bucket Referred

## **Policer Bucket Shared**

The policer bucket shared feature defines and shares a policer bucket instance among multiple classes.

Here is a sample configuration that defines and shares policer bucket instance sp1 :

```
policy-map parent
        class long-distance
          police bucket shared sp1 rate 1 mbps
```
In this configuration, a policy-map for class long-distance traffic type is created to police at 1Mbps rate and the policer bucket is shared.

## **Policer Bucket Referred**

The policer bucket referred feature refers a defined policer bucket instance. Shared policer is not supported across policy levels. This means for example, that parent and child policy cannot share a common bucket.

Here is a sample configuration that refers shared policer bucket instance sp1 :

```
policy-map voip-child
        class long-distance-voip
        police bucket referred sp1
```
In this configuration, a policy-map for class long-distance-voip traffic type is created and the shared policer bucket sp1 is referred.

# **Shared Policer Statistics**

Currently, individual class statistics are not available as a default option for shared policer. You can access statistics in the following modes.

## **Aggregate Mode**

In this mode the policer bucket is shared among two or more classes. However, statistics are not available for every individual class. You can view the aggregate statistics that combine the numbers for all the classes sharing the policer bucket.

## **Per-Class Mode**

In this mode the policer bucket is shared among two or more classes, and you can also view individual class statistics. However, when this mode is active, the Policy-Based Tunnel Selection (PBTS) mechanism is disabled. To enable the per-class mode, you must configure the **hw-module profile qos shared-policer-per-class-stats** command.

## **Restrictions and Guidelines**

The following restrictions and guidelines apply while configuring the shared policer feature.

- When shared policer is enabled in per-class mode, Policy-Based Tunnel Selection (PBTS) mechanism is disabled. In other words, shared policer-per-class-mode and PBTS are mutually exclusive features.
- Shared policer is not supported across policy levels. This means, for example, that parent and child policies cannot share a common policer bucket.
- Shared policer is not supported in ingress peering mode.
- Shared policer is supported within classes of the same policy. However, cross-policy bucket sharing is not supported.
- There are no limitations on the number of classes that can share policer.
- There are no changes in policer scale numbers in the aggregate and per-class modes.
- All the existing policer types (1R2C, 1R3C and 2R3C) are supported.
- You must reload the affected line card to enable the per-class-stats mode.

## **Configuring Shared Policer**

To configure shared policer, you must:

- **1.** Create a class map to be used for matching packets to the specified class.
- **2.** Create a policy map to be used for matching packets to the specified class.
- **3.** Specify a class name.
- **4.** Define and share a policer bucket.
- **5.** Specify a class name.
- **6.** Refer a shared policer bucket.

```
RP/0/RSP0/CPU0:ios(config)#class-map match-any c1
RP/0/RSP0/CPU0:ios(config-cmap)#match precedence 1
RP/0/RSP0/CPU0:ios(config-cmap)#end-class-map
RP/0/RSP0/CPU0:ios(config)#class-map match-any c2
RP/0/RSP0/CPU0:ios(config-cmap)#match precedence 2
```

```
RP/0/RSP0/CPU0:ios(config-cmap)#end-class-map
RP/0/RSP0/CPU0:ios(config)#policy-map s-pol
RP/0/RSP0/CPU0:ios(config-pmap)#class c1
RP/0/RSP0/CPU0:ios(config-pmap-c)#police bucket shared 1 rate 10 mbps
RP/0/RSP0/CPU0:ios(config-pmap-c-police)#exit
RP/0/RSP0/CPU0:ios(config-pmap-c)#exit
RP/0/RSP0/CPU0:ios(config-pmap)#class c2
RP/0/RSP0/CPU0:ios(config-pmap-c)#police bucket referred 1
RP/0/RSP0/CPU0:ios(config-pmap-c-police)#class class-default
RP/0/RSP0/CPU0:ios(config-pmap-c)#exit
RP/0/RSP0/CPU0:ios(config-pmap)#exit
RP/0/RSP0/CPU0:ios(config)#interface HundredGigE 0/6/0/18
RP/0/RSP0/CPU0:ios(config-if)#service-policy input s-pol
RP/0/RSP0/CPU0:ios(config-if)#commit
```
## **Running Configuration**

```
class-map match-any c1
match precedence 1
end-class-map
class-map match-any c2
match precedence 2
end-class-map
policy-map s-pol
class c1
 police bucket shared 1 rate 10 mbps
 !
 !
class c2
 police bucket referred 1
 !
 !
class class-default
!
end-policy-map
!
interface HundredGigE0/6/0/18
service-policy input s-pol
!
```
## **Verification**

#### **In Aggregate Mode**

```
Fri Nov 15 12:55:56.817 UTC
TenGigE0/0/0/0 input: s-pol
Class c1
 Classification statistics (packets/bytes) (rate - kbps)
   Matched : 1784530245/228419871360 8640780<br>
Transmitted : 2067504/264640512 10011
   Transmitted : 2067504/264640512<br>
Total Dropped : 1782462741/228155230848
  Total Dropped : 1782462741/228155230848 8630769<br>Policing statistics (packets/bytes) (rate - kbps)
  Policing statistics (packets/bytes) (rate - kbps)
    Policed(conform) : 2067504/264640512 10011
   911cing statistics<br>
Policed(conform) : 2067504/264640512 10011<br>
Policed(exceed) : 1782462741/228155230848 8630769
   Policed(violate) : 0/0 0 0
   Policed and dropped : 1782462741/228155230848
Class c2
```
RP/0/RP0/CPU0:ios#sh policy-map interface tenGigE 0/0/0/0 input

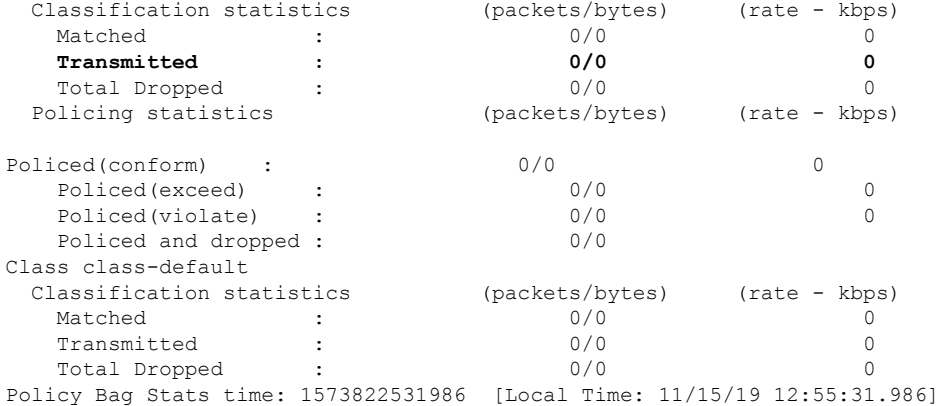

## **In Per-Class Mode**

RP/0/RP0/CPU0:ios#sh policy-map interface tenGigE 0/0/0/0 input Fri Nov 15 15:18:18.319 UTC

TenGigE0/0/0/0 input: s-pol

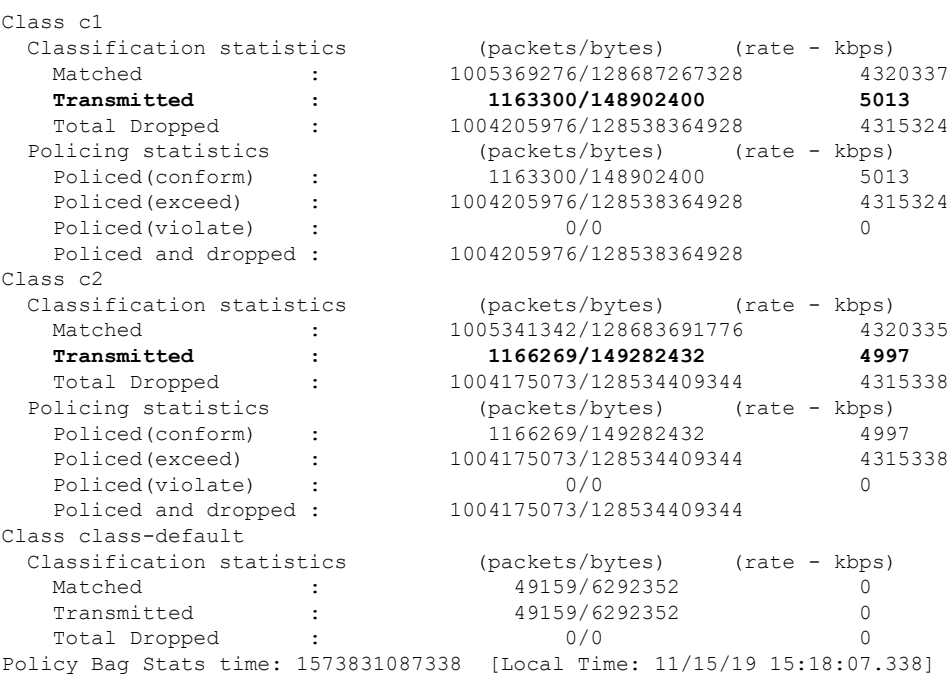

**Related Commands** hw-module profile qos shared-policer-per-class-stats

# <span id="page-34-0"></span>**Prioritize Traffic during Oversubscription**

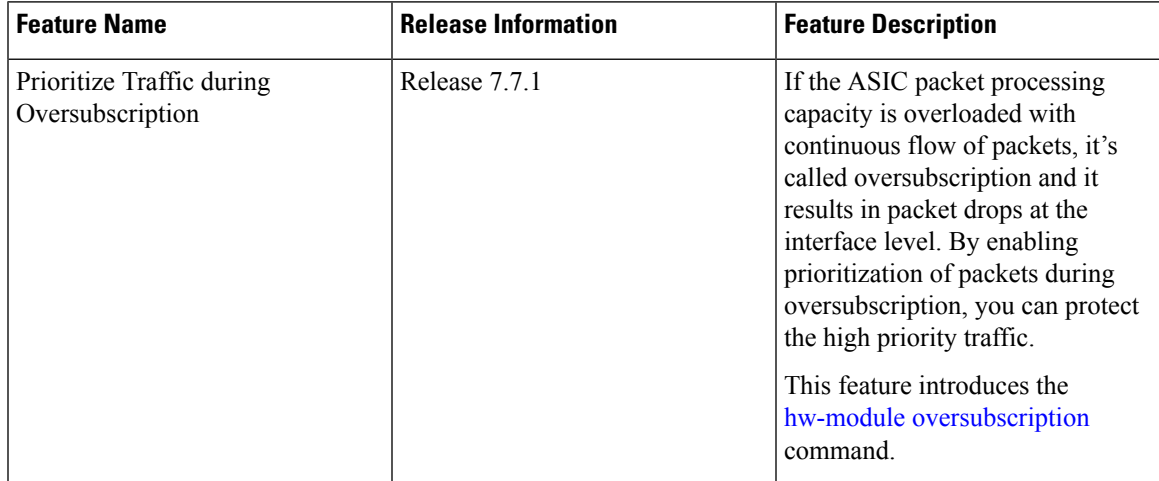

### **Table 4: Feature History Table**

An application-specific integrated circuit (ASIC) processes the traffic in the router. When the ingress packet entersthe network interface in the ASIC, there's a small buffer to converge and processthe packets. Independent of the traffic size, there's only one processing point in the ASIC to process the packets called Packet Processing Unit (PPU).

ThisPPU capacity is about the number of packets being processed persecond by the ASIC, based on its packet processing power. The packet processing capacity is independent of the packet size, either it's 100 bytes or 5000 bytes, it processes only the header part, which is a fixed size, independent of the packet size.

Oversubscription occurs when the packet processing capacity is affected, and unable to process packets due to overloading of packets at PPU. But there's still some buffer available, which accommodates the logic of allowing traffic, based on their priority.

The network interface or ports in ASIC are grouped as port groups or quads. Depending upon the ASIC, supported port types include 1G, 10G, 25G, 40G, 50G, 100G, 200G, and 400G. The priority of packets are based on Class of Service (CoS) values.

The CoS value range is 0–7, where 6 and 7 are high priority by default. You can configure priority between 0–5. For example, consider interface X, with priority of 5, and if interface X belongs to a particular quad, then all the other interfaces belonging to that quad is also defined with the same priority of 5. So, if the CoS value is defined on an interface with high priority, then all the interface belonging to that quad becomes prioritized.

For untagged packets (without any VLAN tags) the interface priority is based on the interface name and it is considered with default CoS values as 6 and 7. Control plane packets always go through the highest priority.

## **Configuring Traffic Priorities on Tagged Interface**

Perform this task to configure the traffic priorities using CoS values on tagged interface.

- **1.** Creating egress policy-map that can be attached to one or more interfaces
- **2.** Specifying the traffic class whose policy has to be created
- **3.** Specifying priority to the traffic class
- **4.** Creating H-QoS profile with ingress Layer 2 Access Control List (L2 ACL)
- **5.** Specifying priority to the interface using oversubscription

### **Configuration Example**

```
Router#configure
Router(config)#policy-map egress
Router(config-pmap)#class qos1
Router(config-pmap-c)#priority level 1
Router(config-pmap-c)#low-latency-profile
Router(config-pmap-c)#class class-default
Router(config-pmap-c)#end-policy-map
Router(config)#commit
Router(config)#end
```
#### Router#**configure**

```
Router(config)#hw-module profile qos hqos-enable
Router(config)#hw-module oversubscription
Router(config-oversubscription)#prioritize cos 1 interface tenGigE 0/0/0/0
Router(config-oversubscription)#commit
Wed Jul 6 11:07:45.608 UTC
```

```
NOTE: This CLI Config affects all interfaces in Quad
Check 'show oversubscription'for quad details
```
### **Running Configuration**

```
policy-map egress
class qos-1
 priority level 1
 low-latency-profile
 !
class class-default
 !
  end-policy-map
!
hw-module profile qos hqos-enable
hw-module oversubscription
 prioritize cos 1 interface tenGigE 0/0/0/0
Wed Jul 6 11:07:45.608 UTC
```
NOTE: This CLI Config affects all interfaces in Quad Check 'show oversubscription'for quad details

## **Verification**

Verify the traffic priority configuration for both tagged interfaces, using the **show oversubscription**command.

```
Router#show oversubscription
Wed Jul 6 11:09:03.255 UTC
```
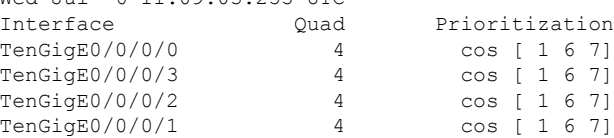

# **Configuring Traffic Priorities on Untagged Interface**

Perform this task to configure the traffic priorities using CoS values on tagged interface.

- **1.** Creating H-QoS profile with ingress Layer 2 Access Control List (L2 ACL)
- **2.** Specifying priority to the interface using oversubscription

## **Configuration Example**

```
Router#configure
Router(config)#hw-module profile qos hqos-enable
Router(config)#hw-module oversubscription
Router(config-oversubscription)#prioritize untagged interface tenGigE 0/0/0/10
Router(config-oversubscription)#commit
Wed Jul 6 11:07:45.608 UTC
NOTE: This CLI Config affects all interfaces in Quad
Check 'show oversubscription'for quad details
```
## **Running Configuration**

```
hw-module oversubscription
hw-module profile qos hqos-enable
 prioritize untagged interface tenGigE 0/0/0/10
Wed Jul 6 11:07:45.608 UTC
NOTE: This CLI Config affects all interfaces in Quad
Check 'show oversubscription'for quad details
```
## **Verification**

Verify the traffic priority configuration for untagged interfaces, using the **show oversubscription** command.

```
Router#show oversubscription
Wed Jul 6 11:09:03.255 UTC
Interface \begin{array}{ccc} \text{Interface} & \text{Quad} & \text{Prioritization} \\ \text{TengED}/0/0/10 & 6 & \text{cos [untagge} \\ \text{TengGBC}/0/0/11 & 6 & \text{cos [untagge} \end{array}TenGigE0/0/0/10 6 cos [untagged 6 7]
TenGigE0/0/0/11 6 cos [untagged 6 7]
TenGigE0/0/0/9 6 cos [untagged 6 7]
TenGigE0/0/0/8 6 cos [untagged 6 7]
```
## **Limitations**

- Only up to 20% of the high priority traffic is allowed per quad.
- Oversubscription configuration is supported only on ports with bandwidth greater than 10G.
- Oversubscription is supported only for packets with VLAN header and control frames.
- You can enable oversubscription only at quad levels, based on the port speed in each quad.

# <span id="page-37-0"></span>**References for Modular QoS Congestion Management**

## <span id="page-37-1"></span>**Committed Bursts**

The committed burst (bc) parameter of the police command implements the first, conforming (green) token bucket that the router uses to meter traffic. The bc parameter sets the size of this token bucket. Initially, the token bucket is full and the token count is equal to the committed burst size (CBS). Thereafter, the meter updates the token counts the number of times per second indicated by the committed information rate (CIR).

The following describes how the meter uses the conforming token bucket to send packets:

- If sufficient tokens are in the conforming token bucket when a packet arrives, the meter marks the packet green and decrements the conforming token count by the number of bytes of the packet.
- If there are insufficient tokens available in the conforming token bucket, the meter allows the traffic flow to borrow the tokens needed to send the packet. The meter checks the exceeding token bucket for the number of bytes of the packet. If the exceeding token bucket has a sufficient number of tokens available, the meter marks the packet.

Green and decrements the conforming token count down to the minimum value of 0.

Yellow, borrows the remaining tokens needed from the exceeding token bucket, and decrements the exceeding token count by the number of tokens borrowed down to the minimum value of 0.

• If an insufficient number of tokens is available, the meter marks the packet red and does not decrement either of the conforming or exceeding token counts.

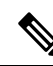

**Note**

When the meter marks a packet with a specific color, there must be a sufficient number of tokens of that color to accommodate the entire packet. Therefore, the volume of green packets is never smaller than the committed information rate (CIR) and committed burst size (CBS). Tokens of a given color are always used on packets of that color.

## <span id="page-37-2"></span>**Excess Bursts**

The excess burst (be) parameter of the police command implements the second, exceeding (yellow) token bucket that the router uses to meter traffic. The exceeding token bucket is initially full and the token count is equal to the excess burst size (EBS). Thereafter, the meter updates the token counts the number of times per second indicated by the committed information rate (CIR).

The following describes how the meter uses the exceeding token bucket to send packets:

- When the first token bucket (the conforming bucket) meets the committed burst size (CBS), the meter allows the traffic flow to borrow the tokens needed from the exceeding token bucket. The meter marks the packet yellow and then decrements the exceeding token bucket by the number of bytes of the packet.
- If the exceeding token bucket does not have the required tokens to borrow, the meter marks the packet red and does not decrement the conforming or the exceeding token bucket. Instead, the meter performs the exceed-action configured in the police command (for example, the policer drops the packets).

## <span id="page-38-0"></span>**Two-Rate Policer Details**

The committed token bucket can hold bytes up to the size of the committed burst (bc) before overflowing. This token bucket holds the tokens that determine whether a packet conforms to or exceeds the CIR as the following describes:

- A traffic stream is conforming when the average number of bytes over time does not cause the committed token bucket to overflow. When this occurs, the token bucket algorithm marks the traffic stream green.
- A traffic stream is exceeding when it causes the committed token bucket to overflow into the peak token bucket. When this occurs, the token bucket algorithm marks the traffic stream yellow. The peak token bucket is filled as long as the traffic exceeds the police rate.

The peak token bucket can hold bytes up to the size of the peak burst (be) before overflowing. This token bucket holds the tokens that determine whether a packet violates the PIR. A traffic stream is violating when it causes the peak token bucket to overflow. When this occurs, the token bucket algorithm marks the traffic stream red.

For example, if a data stream with a rate of 250 kbps arrives at the two-rate policer, and the CIR is 100 kbps and the PIR is 200 kbps, the policer marks the packet in the following way:

- 100 kbps conforms to the rate
- 100 kbps exceeds the rate
- 50 kbps violates the rate

The router updates the tokens for both the committed and peak token buckets in the following way:

- The router updates the committed token bucket at the CIR value each time a packet arrives at the interface. The committed token bucket can contain up to the committed burst (bc) value.
- The router updates the peak token bucket at the PIR value each time a packet arrives at the interface. The peak token bucket can contain up to the peak burst (be) value.
- When an arriving packet conforms to the CIR, the router takes the conform action on the packet and decrements both the committed and peak token buckets by the number of bytes of the packet.
- When an arriving packet exceeds the CIR, the router takes the exceed action on the packet, decrements the committed token bucket by the number of bytes of the packet, and decrements the peak token bucket by the number of overflow bytes of the packet.
- When an arriving packet exceeds the PIR, the router takes the violate action on the packet, but does not decrement the peak token bucket.

See [Two-Rate](#page-24-0) Policer, on page 25.

I

ı